#### **Servicio complementario de comedor**

En este documento se indican las preguntas más frecuentes (FAQ) sobre el servicio complementario de comedor, de ahora en adelante, Comedor.

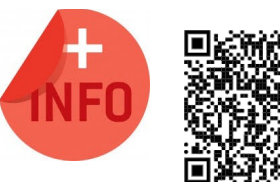

Consulte el Manual de servicio complementario de comedor escolar para más información:

[https://ceice.gva.es/webitaca/docs/Manuales\\_ITACA3/](https://ceice.gva.es/webitaca/docs/Manuales_ITACA3/Gestion_Administrativa/Manual_Servicio_Complementario_Comedor_ITACA3-GAD_cas.pdf) [Gestion\\_Administrativa/](https://ceice.gva.es/webitaca/docs/Manuales_ITACA3/Gestion_Administrativa/Manual_Servicio_Complementario_Comedor_ITACA3-GAD_cas.pdf) Manual Servicio Complementario Comedor ITACA3-GAD cas.pdf

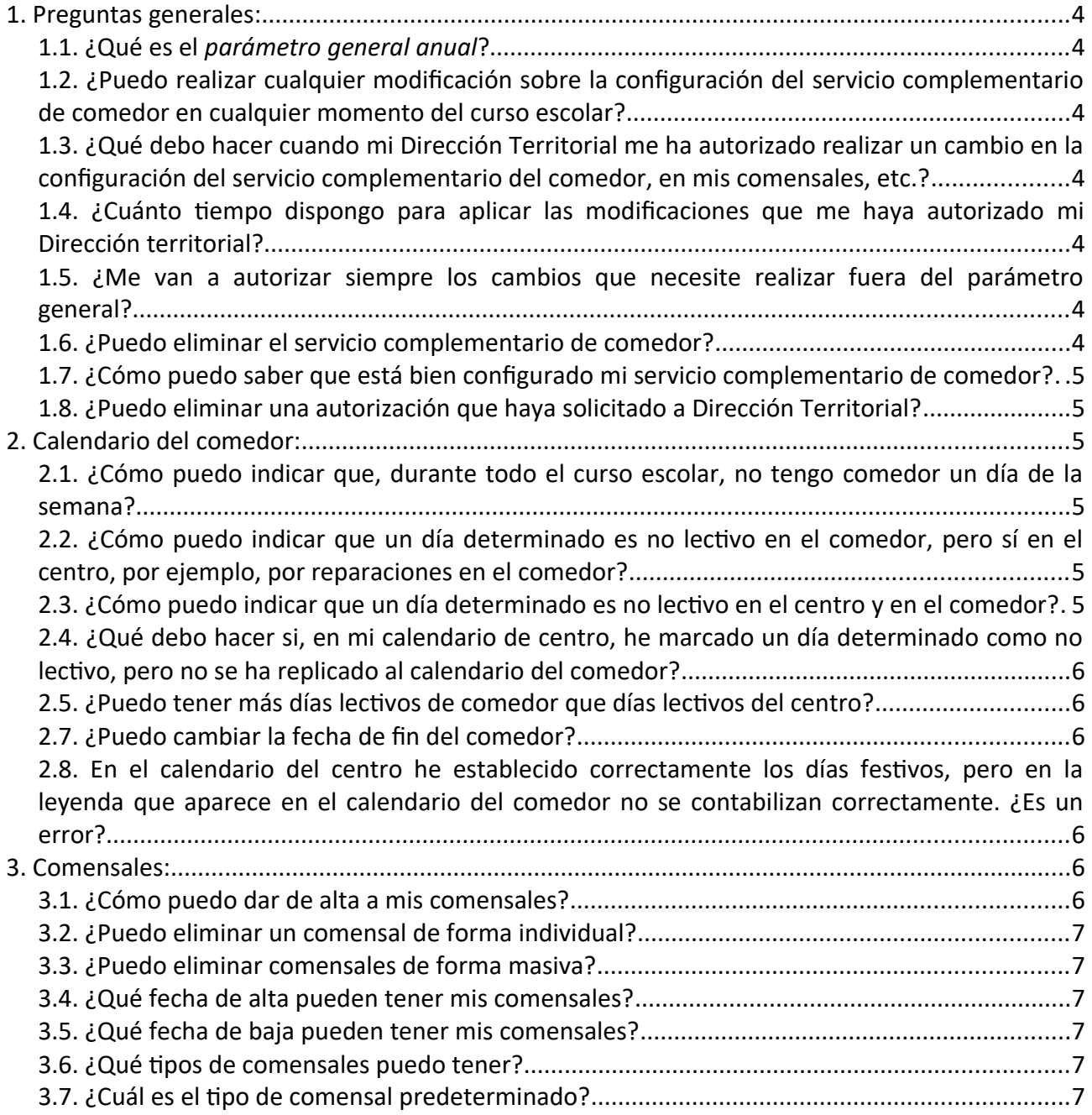

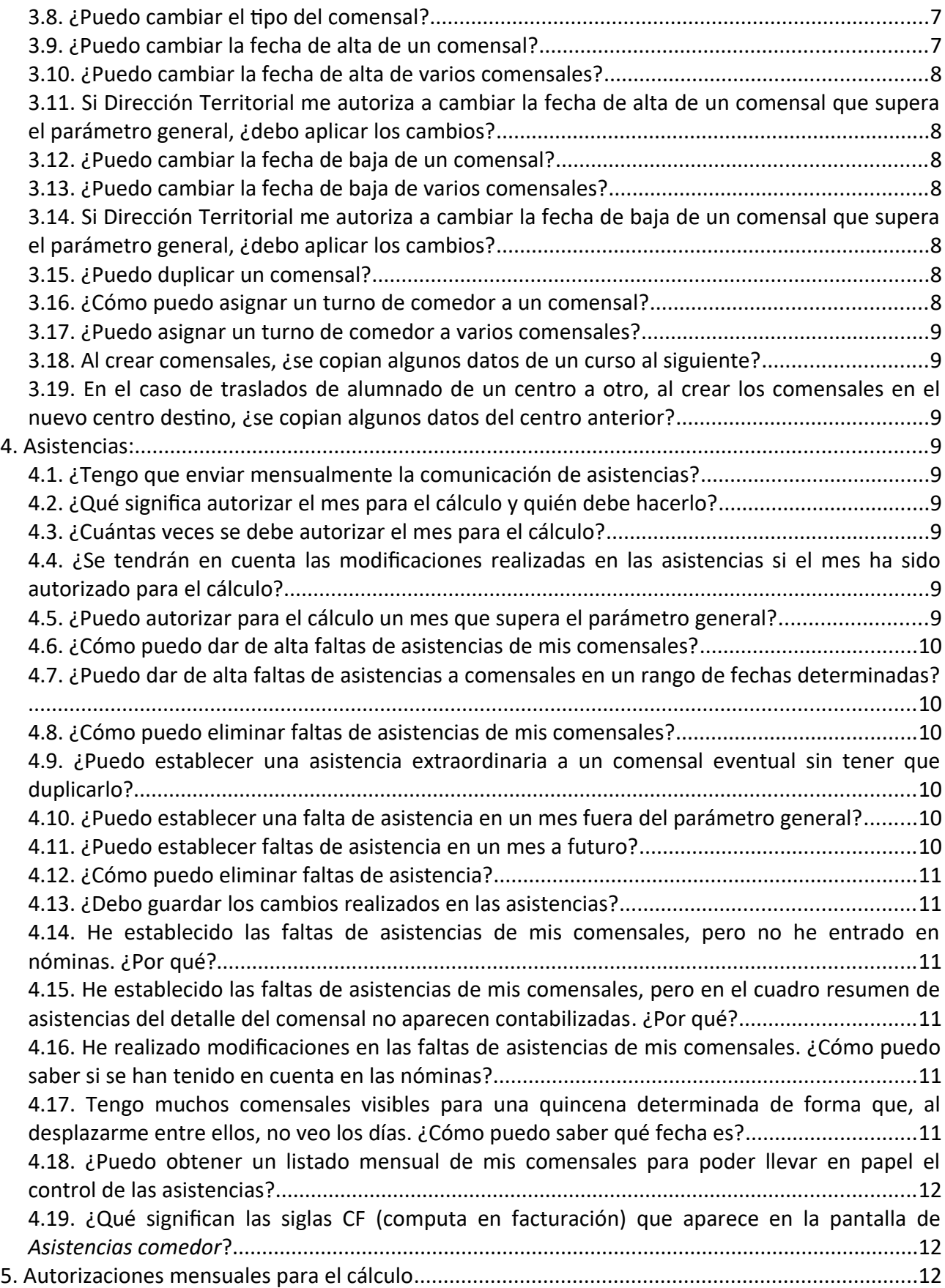

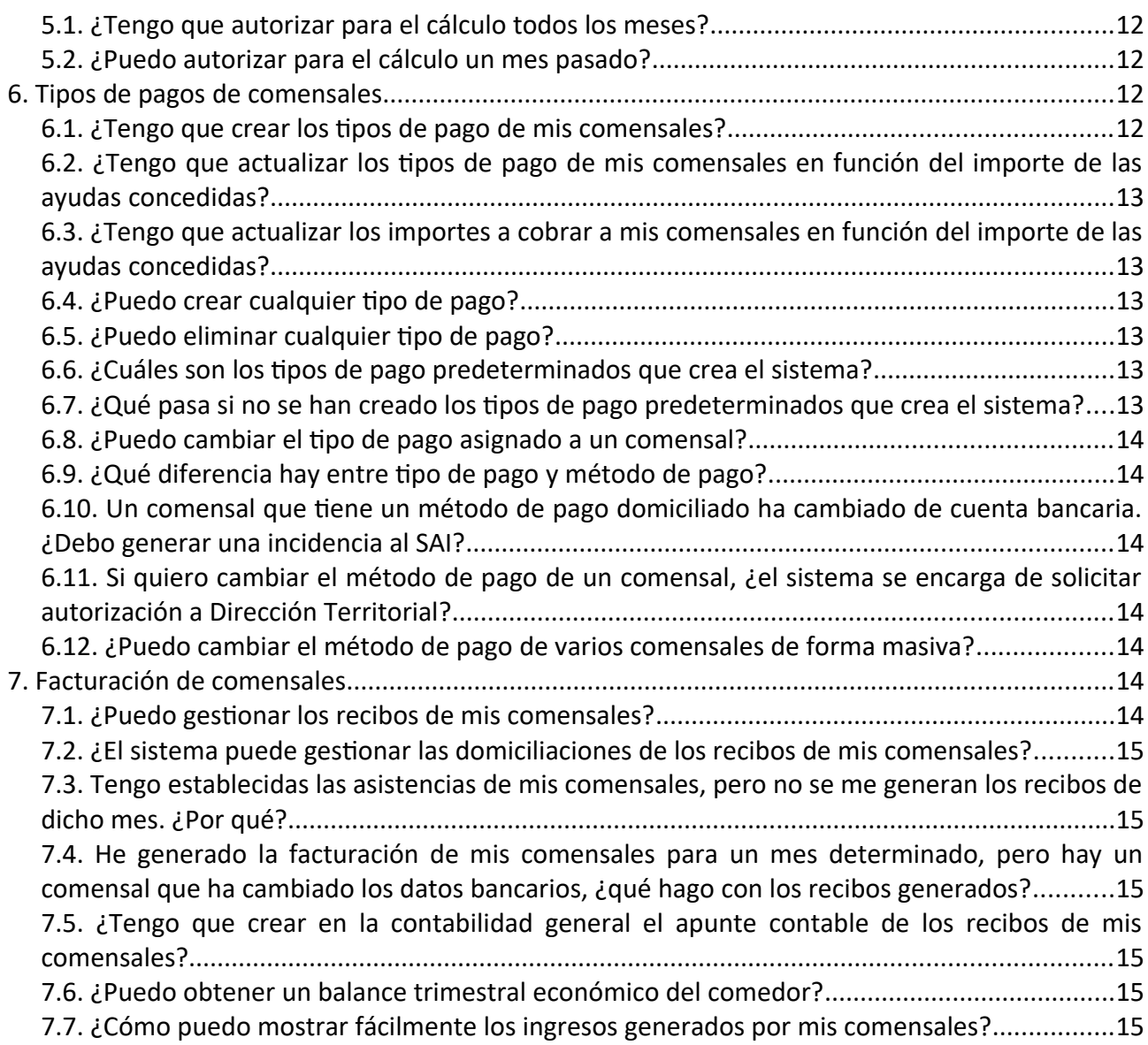

# <span id="page-3-6"></span>**1. Preguntas generales:**

## <span id="page-3-5"></span>1.1. ¿Qué es el *parámetro general anual*?

El *parámetro general anual* es el número de meses que establece SSCC para permitir a los centros realizar modificaciones en el servicio complementario de comedor, en los comensales, en las asistencias, etc. sin tener que solicitar autorización a las DDTT.

<span id="page-3-4"></span>1.2. ¿Puedo realizar cualquier modificación sobre la configuración del servicio complementario de comedor en cualquier momento del curso escolar?

NO. Se permite realizar cualquier modificación en meses que se encuentren dentro del parámetro general. Para realizar modificaciones en meses que superan el *parámetro general anual* se **requiere una autorización** por parte de Dirección Territorial. El sistema se encargará de avisarle en estos casos.

<span id="page-3-3"></span>1.3. ¿Qué debo hacer cuando mi Dirección Territorial me ha autorizado realizar un cambio en la configuración del servicio complementario del comedor, en mis comensales, etc.?

Debe **aplicar los cambios**. Aplicar significa que debe volver a realizar las mismas acciones que realizó para solicitar la autorización, pero esta vez el sistema le dejará **guardar** los cambios realizados.

## <span id="page-3-2"></span>1.4. ¿Cuánto tiempo dispongo para aplicar las modificaciones que me haya autorizado mi Dirección territorial?

Existen autorizaciones que no tienen fecha de caducidad y se reflejarán en los cálculos siguientes, siempre que el mes haya sido **autorizado para el cálculo**. En cambio, existen otras autorizaciones para las que su Dirección Territorial habrá establecido una fecha límite o fecha de caducidad para realizar los cambios. Consulte el apartado *Autorizaciones* del manual de servicio complementario de comedor.

### <span id="page-3-1"></span>1.5. ¿Me van a autorizar siempre los cambios que necesite realizar fuera del parámetro general?

NO. La Dirección Territorial puede denegarle la autorización solicitada si lo considera necesario. En este caso, no podrá realizar las modificaciones.

## <span id="page-3-0"></span>1.6. ¿Puedo eliminar el servicio complementario de comedor?

NO. Si el centro ha sido incluido en una nómina de ayudas asistenciales de comedor o en gastos de funcionamiento, no se podrá eliminar el servicio complementario de comedor. El sistema se encarga de controlar si el centro ya se ha incluido en una nómina.

#### *Manual de uso del servicio complementario - comedor escolar*

#### <span id="page-4-5"></span>1.7. ¿Cómo puedo saber que está bien configurado mi servicio complementario de comedor?

Un servicio complementario de Comedor estará bien configurado cuando le aparezcan, de forma predeterminada, los dos tipos de pago necesarios para los tipos de comensales habitual y beneficiario, tal como se muestra en la imagen siguiente.

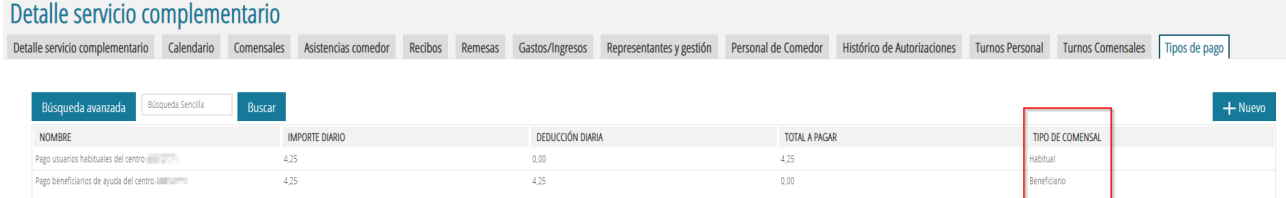

<span id="page-4-4"></span>1.8. ¿Puedo eliminar una autorización que haya solicitado a Dirección Territorial?

SÍ. Desde la pantalla *Histórico de autorizaciones* se pueden eliminar las autorizaciones solicitadas a Dirección Territorial. Consulte el apartado *Autorizaciones: histórico de autorizaciones* del manual del servicio complementario de comedor.

# <span id="page-4-3"></span>**2. Calendario del comedor:**

<span id="page-4-2"></span>2.1. ¿Cómo puedo indicar que, durante todo el curso escolar, no tengo comedor un día de la semana?

Se debe eliminar el **horario** correspondiente al día de la semana a eliminar. Consulte el apartado *Detalle del servicio complementario de comedor, Horario* del manual de servicio complementario de comedor.

<span id="page-4-1"></span>2.2. ¿Cómo puedo indicar que un día determinado es no lectivo en el comedor, pero sí en el centro, por ejemplo, por reparaciones en el comedor?

Para establecer un día determinado como no lectivo en el comedor, debe acceder al calendario del comedor. Consulte el apartado *Calendario* del manual de servicio complementario de comedor.

### <span id="page-4-0"></span>2.3. ¿Cómo puedo indicar que un día determinado es no lectivo en el centro y en el comedor?

Para establecer un día determinado como no lectivo en el centro, debe acceder al calendario del centro desde *GESTIÓN*, *Calendarios*, *Calendario de centro*. En este calendario, deberá modificar los *Festivos del centro*. Al guardar los cambios, normalmente se replicará el festivo en el calendario del comedor. Consulte el apartado *Calendario* del manual de servicio complementario de comedor para ver cuándo no se replica al calendario del comedor y qué hacer en esos casos.

<span id="page-5-5"></span>2.4. ¿Qué debo hacer si, en mi calendario de centro, he marcado un día determinado como no lectivo, pero no se ha replicado al calendario del comedor?

Si en el calendario de centro ha establecido un nuevo festivo de centro y no se ha replicado en el calendario de comedor, es porque la fecha seleccionada supera el parámetro general, por lo que deberá acceder al calendario de comedor y solicitar autorización a Dirección Territorial para dicha fecha.

### <span id="page-5-4"></span>2.5. ¿Puedo tener más días lectivos de comedor que días lectivos del centro?

NO. Como norma general, el calendario de comedor tendrá el mismo número de días lectivos que el calendario del centro. También se permite tener un número inferior de días lectivos de comedor, pero nunca será superior al número de días lectivos del centro.

### 2.6. ¿Puedo cambiar la fecha de inicio del comedor?

SÍ. Puede realizar el cambio en la fecha de inicio del comedor, pero esta acción requiere ser autorizada por la Dirección Territorial. El sistema se encarga de solicitar la autorización correspondiente. En caso de que la Dirección Territorial le autorice a cambiar la fecha de inicio del comedor, se verán afectadas la fecha de alta de los comensales afectados, así como las posibles faltas de asistencia. Recuerde que, si Dirección Territorial le autoriza, deberá **aplicar** los cambios.

### <span id="page-5-3"></span>2.7. ¿Puedo cambiar la fecha de fin del comedor?

SÍ. Puede realizar el cambio en la fecha de fin del comedor, pero esta acción requiere ser autorizada por la Dirección Territorial. El sistema se encarga de solicitar la autorización correspondiente. En caso de que la Dirección Territorial le autorice a cambiar la fecha de fin del comedor, se verán afectadas la fecha de baja de los comensales afectados, así como las posibles faltas de asistencia. Recuerde que, si Dirección Territorial le autoriza, deberá **aplicar** los cambios.

<span id="page-5-2"></span>2.8. En el calendario del centro he establecido correctamente los días festivos, pero en la leyenda que aparece en el calendario del comedor no se contabilizan correctamente. ¿Es un error?

NO. La leyenda que se muestra en el calendario del comedor depende de las fechas de inicio y fin del servicio complementario del comedor, por lo que puede parecer incorrecto. Sin embargo, sí que debe reflejar correctamente como festivos del servicio los días festivos del centro.

# <span id="page-5-1"></span>**3. Comensales:**

### <span id="page-5-0"></span>3.1. ¿Cómo puedo dar de alta a mis comensales?

Los comensales se pueden dar de alta de forma automática, masiva o individual. Consulte el apartado *Comensales, Creación de comensales* del manual del servicio complementario de comedor.

#### <span id="page-6-5"></span>3.2. ¿Puedo eliminar un comensal de forma individual?

Sí. Desde el detalle del comensal puede eliminarlo pulsando el botón *Cambio en el tipo del comensal* y, dentro de la nueva ventana, pulsando el botón *Eliminar*. Consulte el apartado *Comensales, Creación de comensales* del manual del servicio complementario de comedor.

### <span id="page-6-4"></span>3.3. ¿Puedo eliminar comensales de forma masiva?

Sí. Seleccione los comensales a eliminar y pulse el botón *Eliminar*. Consulte el apartado *Comensales, Creación de comensales* del manual del servicio complementario de comedor.

### <span id="page-6-3"></span>3.4. ¿Qué fecha de alta pueden tener mis comensales?

La fecha de alta del comensal depende de su enseñanza y de la fecha de inicio del comedor. Los comensales creados de forma automática normalmente tendrán la fecha de inicio de su enseñanza o la primera fecha lectiva en el comedor a futuro. Los comensales creados de forma masiva o individual tendrán la fecha de alta seleccionada por el usuario/a en el momento de creación del comensal, siempre que sea una fecha lectiva en el comedor y siempre que no supere el parámetro general.

#### <span id="page-6-2"></span>3.5. ¿Qué fecha de baja pueden tener mis comensales?

La fecha de baja del comensal depende de su enseñanza y de la fecha de fin del comedor. Normalmente, todos los comensales tendrán la fecha de fin de su enseñanza.

### <span id="page-6-1"></span>3.6. ¿Qué tipos de comensales puedo tener?

Existen dos tipos de comensales: los comensales **habituales**, que asisten todos los días de comedor, y los comensales **eventuales**, que no asisten todos los días de comedor.

#### <span id="page-6-0"></span>3.7. ¿Cuál es el tipo de comensal predeterminado?

Al crear comensales de forma automática o de forma masiva, se crean de tipo **asiduo**. Por otra parte, al crear individualmente el comensal, puede seleccionar el tipo de comensal.

#### <span id="page-6-7"></span>3.8. ¿Puedo cambiar el tipo del comensal?

SÍ. Se puede cambiar el tipo de comensal desde el detalle del comensal. Tenga en cuenta que, según la fecha de alta del comensal, puede ser necesario una autorización por parte de Dirección Territorial. Consulte el apartado *Comensales, Detalle de comensales* del manual del servicio complementario de comedor.

#### <span id="page-6-6"></span>3.9. ¿Puedo cambiar la fecha de alta de un comensal?

SÍ. Se puede cambiar la fecha de alta de un comensal desde el detalle del comensal. Tenga en cuenta que, según la fecha de alta del comensal, puede ser necesario una autorización por parte

de Dirección Territorial. Consulte el apartado *Comensales, Detalle de comensales* del manual del servicio complementario de comedor.

### <span id="page-7-6"></span>3.10. ¿Puedo cambiar la fecha de alta de varios comensales?

SÍ. Se puede cambiar la fecha de alta de varios comensales pulsando el botón *Cambiar fecha alta,* siempre que su fecha de alta no supere el parámetro general. Consulte el apartado *Comensales, Detalle de comensales* del manual del servicio complementario de comedor.

## <span id="page-7-5"></span>3.11. Si Dirección Territorial me autoriza a cambiar la fecha de alta de un comensal que supera el parámetro general, ¿debo aplicar los cambios?

NO. Si Dirección Territorial le ha autorizado a cambiar la fecha de alta de un comensal que supera el parámetro general, el cambio en la fecha de alta del comensal será automático.

### <span id="page-7-4"></span>3.12. ¿Puedo cambiar la fecha de baja de un comensal?

SÍ. Se puede cambiar la fecha de baja de un comensal desde el detalle del comensal. Tenga en cuenta que, según la fecha de alta del comensal, puede ser necesario una autorización por parte de Dirección Territorial. Consulte el apartado *Comensales, Detalle de comensales* del manual del servicio complementario de comedor.

### <span id="page-7-3"></span>3.13. ¿Puedo cambiar la fecha de baja de varios comensales?

SÍ. Se puede cambiar la fecha de baja de varios comensales pulsando el botón *Cambiar fecha baja,* siempre que no supere el parámetro general. Consulte el apartado *Comensales, Detalle de comensales* del manual del servicio complementario de comedor.

## <span id="page-7-2"></span>3.14. Si Dirección Territorial me autoriza a cambiar la fecha de baja de un comensal que supera el parámetro general, ¿debo aplicar los cambios?

NO. Si Dirección Territorial le ha autorizado a cambiar la fecha de baja de un comensal que supera el parámetro general, el cambio en la fecha de baja del comensal será automático.

### <span id="page-7-1"></span>3.15. ¿Puedo duplicar un comensal?

SÍ. Siempre que las fechas del nuevo comensal a crear no se solapen con las fechas del comensal original.

### <span id="page-7-0"></span>3.16. ¿Cómo puedo asignar un turno de comedor a un comensal?

Desde el detalle del comensal, es posible asignarle un turno de comedor. También es posible asignar el turno en la creación masiva de comensales. Consulte los apartados *Comensales, Turno de comedor* del manual del servicio complementario de comedor.

<span id="page-8-8"></span>3.17. ¿Puedo asignar un turno de comedor a varios comensales?

NO. Actualmente no es posible asignar turnos de comedor a varios comensales.

<span id="page-8-7"></span>3.18. Al crear comensales, ¿se copian algunos datos de un curso al siguiente?

Sí. Los datos correspondientes a los alimentos prohibidos o a los medicamentos de los comensales se copian de un curso al siguiente. A partir del curso 2023-2024 se copiarán, además, los datos bancarios del comensal.

<span id="page-8-6"></span>3.19. En el caso de traslados de alumnado de un centro a otro, al crear los comensales en el nuevo centro destino, ¿se copian algunos datos del centro anterior?

Sí. Los datos correspondientes a los alimentos prohibidos o a los medicamentos de los comensales, se copian de un centro a otro centro.

# <span id="page-8-5"></span>**4. Asistencias:**

<span id="page-8-4"></span>4.1. ¿Tengo que enviar mensualmente la comunicación de asistencias?

NO. El sistema se encargará de recoger todas las modificaciones realizadas en un mes determinado, siempre que, al menos, haya **autorizado dicho mes para los cálculos**. Consulte el apartado *Asistencias de comedor*.

#### <span id="page-8-3"></span>4.2. ¿Qué significa **autorizar el mes para el cálculo** y quién debe hacerlo?

**Autorizar el mes para los cálculos** es la forma de garantizar que se ha dado validez a las asistencias de dicho mes. Es el centro el que debe autorizar el mes para el cálculo.

#### <span id="page-8-2"></span>4.3. ¿Cuántas veces se debe **autorizar el mes para el cálculo**?

Cada mes, solo puede ser **autorizado una vez el mes para el cálculo.**

<span id="page-8-1"></span>4.4. ¿Se tendrán en cuenta las modificaciones realizadas en las asistencias si el mes ha sido **autorizado para el cálculo**?

SÍ, siempre y cuando se hayan guardado las modificaciones realizadas. Consulte el apartado *Asistencias* del manual del servicio complementario de comedor.

#### <span id="page-8-0"></span>4.5. ¿Puedo autorizar para el cálculo un mes que supera el parámetro general?

NO. Debe solicitar autorización a Dirección Territorial. Si Dirección Territorial le autoriza, entonces podrá autorizar para el cálculo el mes que supere el parámetro general. Consulte el apartado *Modificaciones en meses que superan el parámetro general* del manual del servicio complementario de comedor.

Actualizado el 01/09/2022 9

### <span id="page-9-5"></span>4.6. ¿Cómo puedo dar de alta faltas de asistencias de mis comensales?

Las faltas de asistencia se pueden establecer de forma masiva o individual desde la pantalla de *Asistencias comedor*. Recuerde que el proceso es cíclico y que puede cambiar entre asistencia, falta de asistencia y falta no justificada. Consulte los apartados *Asistencias de comedor* y *Autorizar el mes para el cálculo* del manual del servicio complementario de comedor.

#### <span id="page-9-4"></span>4.7. ¿Puedo dar de alta faltas de asistencias a comensales en un rango de fechas determinadas?

SÍ. Las faltas de asistencia se pueden establecer para el rango de fechas que necesite, aunque las fechas no correspondan a la quincena visible en la pantalla de *Asistencias comedor*. El sistema establecerá las faltas de asistencia para el rango indicado. A cada comensal afectado le establecerá las faltas de asistencias según su tipo de comensal. Recuerde que el proceso es cíclico y que puede cambiar entre asistencia, falta de asistencia y falta no justificada. Consulte el apartado *Asistencias de comedor* del manual del servicio complementario de comedor.

### <span id="page-9-3"></span>4.8. ¿Cómo puedo eliminar faltas de asistencias de mis comensales?

Se pueden eliminar faltas de asistencia de forma masiva o individual desde la pantalla de *Asistencias comedor*. Recuerde que el proceso es cíclico y que puede cambiar entre asistencia, falta de asistencia y falta no justificada. Consulte el apartado *Asistencias de comedor* del manual del servicio complementario de comedor.

### <span id="page-9-2"></span>4.9. ¿Puedo establecer una asistencia extraordinaria a un comensal eventual sin tener que duplicarlo?

SÍ. Se pueden establecer asistencias extraordinarias para comensales eventuales sin tener que duplicar al comensal. Consulte los apartados *Asistencias de comedor, Asistencias extraordinarias de un comensal eventual* del manual del servicio complementario de comedor.

#### <span id="page-9-1"></span>4.10. ¿Puedo establecer una falta de asistencia en un mes fuera del parámetro general?

SÍ, pero deberá solicitar autorización a su Dirección Territorial. Recuerde que, en caso de que Dirección Territorial le autorice realizar los cambios, deberá **aplicar** los cambios. Consulte los apartados *Asistencias de comedor, Modificaciones en meses que superan el parámetro general* del manual del servicio complementario de comedor.

### <span id="page-9-0"></span>4.11. ¿Puedo establecer faltas de asistencia en un mes a futuro?

NO. Desde la pantalla de *Asistencias comedor* no se permiten establecer faltas de asistencia para meses futuros. Sin embargo, puede asignar un rango de faltas de asistencia a futuro utilizando el botón *Faltas masivas de comensal* o desde el detalle del comensal. Consulte el apartado *Asistencias de comedor* del manual del servicio complementario de comedor.

#### <span id="page-10-5"></span>4.12. ¿Cómo puedo eliminar faltas de asistencia?

Dado que el proceso para establecer las asistencias/faltas de asistencia es cíclico, puede cambiar entre asistencia, falta de asistencia y falta no justificada. Este proceso permite que, en caso de equivocarse al establecer una falta de asistencia, pueda seguir los mismos pasos para establecer asistencias. Cambiar una falta de asistencia por una asistencia es equivalente a eliminar la falta de asistencia. Consulte el apartado *Asistencias de comedor* del manual del servicio complementario de comedor.

### <span id="page-10-4"></span>4.13. ¿Debo guardar los cambios realizados en las asistencias?

Si realiza un cambio en las asistencias de comensales desde la pantalla de *Asistencias comedor*, deberá **guardar** los cambios realizados. Si por el contrario, realiza cambios de asistencias de comensales desde el detalle del comensal o de forma masiva, no será necesario guardar los cambios. Consulte el apartado *Asistencias de comedor* del manual del servicio complementario de comedor.

## <span id="page-10-3"></span>4.14. He establecido las faltas de asistencias de mis comensales, pero no he entrado en nóminas. ¿Por qué?

Es necesario haber autorizado para el cálculo cada uno de los meses anteriores y, el mes en curso, para garantizar que el sistema incluye el cálculo de nóminas. Consulte el apartado *Autorizar el mes para el cálculo* del manual del servicio complementario de comedor.

<span id="page-10-2"></span>4.15. He establecido las faltas de asistencias de mis comensales, pero en el cuadro resumen de asistencias del detalle del comensal no aparecen contabilizadas. ¿Por qué?

Es necesario haber autorizado para el cálculo cada uno de los meses anteriores y, el mes en curso, para garantizar que el sistema refleje en el comensal las asistencias. Consulte el apartado *Autorizar el mes para el cálculo* del manual del servicio complementario de comedor.

<span id="page-10-1"></span>4.16. He realizado modificaciones en las faltas de asistencias de mis comensales. ¿Cómo puedo saber si se han tenido en cuenta en las nóminas?

Si el mes ha sido autorizado para el cálculo, las modificaciones realizadas serán tenidas en cuenta en los cálculos futuros. Puede comprobarlo con los cuadros resumen de la información del mes y la información de los cálculos realizados. Consulte el apartado *Asistencias* del manual del servicio complementario de comedor.

<span id="page-10-0"></span>4.17. Tengo muchos comensales visibles para una quincena determinada de forma que, al desplazarme entre ellos, no veo los días. ¿Cómo puedo saber qué fecha es?

Puede colocar el ratón sobre uno de los cuadrados de la pantalla de *Asistencias comedor* para poder ver la fecha, tal como se muestra en la imagen siguiente.

#### *Manual de uso del servicio complementario - comedor escolar*

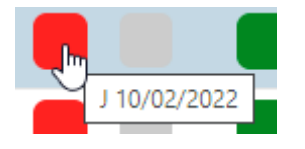

<span id="page-11-2"></span>4.18. ¿Puedo obtener un listado mensual de mis comensales para poder llevar en papel el control de las asistencias?

SÍ. Desde la pantalla *Asistencias comedor* puede obtener un listado con la plantilla mensual en blanco o con las asistencias que se hayan introducido en el sistema.

<span id="page-11-1"></span>4.19. ¿Qué significan las siglas CF (computa en facturación) que aparece en la pantalla de *Asistencias comedor*?

Las asistencias y las faltas no justificadas deben ser abonadas por el comensal en los recibos correspondientes, por tanto, computan en facturación. El sistema ya se encargará de calcular el importe correspondiente a cada asistencia/falta no justificada en función del tipo de beneficiario del comensal y del precio del menú para las familias. Consulte el apartado *Facturación de comensales* del manual del servicio complementario de comedor.

# <span id="page-11-0"></span>**5. Autorizaciones mensuales para el cálculo**

### <span id="page-11-6"></span>5.1. ¿Tengo que autorizar para el cálculo todos los meses?

SÍ. Es necesario que, al menos, haya autorizado cada mes para el cálculo. Esto significa que los datos que consten ese mes y las modificaciones posteriores que realice serán recogidas de forma automática en los cálculos siguientes. Consulte el apartado *Autorizar el mes para el cálculo* del manual del servicio complementario de comedor.

### <span id="page-11-5"></span>5.2. ¿Puedo autorizar para el cálculo un mes pasado?

SÍ. Siempre que el mes a autorizar para el cálculo se encuentre dentro del parámetro general. En caso contrario, deberá solicitar autorización a su Dirección Territorial. Consulte el apartado *Autorizar el mes para el cálculo* del manual del servicio complementario de comedor.

# <span id="page-11-4"></span>**6. Tipos de pagos de comensales**

### <span id="page-11-3"></span>6.1. ¿Tengo que crear los tipos de pago de mis comensales?

NO. Los tipos de pago necesarios, correspondientes a comensales beneficiarios de ayudas y a los habituales del comedor se generan de forma automática en función del precio del menú y del importe concedido a las ayudas. Además, el sistema se encarga de crear los tipos de pago parciales, en función de las ayudas concedidas y del precio del menú para las familias. Estos tipos

de pago no se pueden eliminar. Consulte el apartado *Tipos de pago* del manual del servicio complementario de comedor.

## <span id="page-12-5"></span>6.2. ¿Tengo que actualizar los tipos de pago de mis comensales en función del importe de las ayudas concedidas?

NO. En función del importe concedido en la ayuda asistencial de comedor del comensal y del precio del menú para las familias, el sistema establecerá automáticamente el tipo de pago correspondiente. Consulte el apartado *Tipos de pago* del manual del servicio complementario de comedor.

### <span id="page-12-4"></span>6.3. ¿Tengo que actualizar los importes a cobrar a mis comensales en función del importe de las ayudas concedidas?

NO. En función de los importes concedidos en las ayudas asistenciales de comedor y en función del precio del menú para las familias, se actualizarán los importes diarios y deducciones a aplicar en cada tipo de pago de comensales. Consulte el apartado *Tipos de pago* del manual del servicio complementario de comedor.

### <span id="page-12-3"></span>6.4. ¿Puedo crear cualquier tipo de pago?

NO. Solo se pueden crear los tipos de pago para el *Tipo de comensal* con valor Otro. El sistema crea de forma automática los tipos de pago necesarios para los comensales beneficiarios de las ayudas o habituales. Consulte el apartado *Tipos de pago* del manual del servicio complementario de comedor.

### <span id="page-12-2"></span>6.5. ¿Puedo eliminar cualquier tipo de pago?

NO. Solo se pueden eliminar los tipos de pago creados de forma manual, identificados con el valor "Otro" en la columna *Tipo de comensal*. Consulte el apartado *Tipos de pago* del manual del servicio complementario de comedor.

### <span id="page-12-1"></span>6.6. ¿Cuáles son los tipos de pago predeterminados que crea el sistema?

Al crear el servicio complementario de comedor, el sistema crea automáticamente dos tipos de pago predeterminados: uno para los comensales beneficiarios de las ayudas y otro para los comensales habituales. Cuando se establecen los importes de las ayudas, el sistema crea los tipos de pago correspondientes a los beneficiarios parciales de las ayudas. Consulte el apartado *Tipos de pago* del manual del servicio complementario de comedor.

### <span id="page-12-0"></span>6.7. ¿Qué pasa si no se han creado los tipos de pago predeterminados que crea el sistema?

Si al crear el servicio complementario de comedor, no le aparecen los dos tipos de pago predeterminados (uno para los comensales beneficiarios de las ayudas y otro para los comensales habituales), es porque el servicio complementario de comedor se ha creado incorrectamente, por lo que deberá acceder a GESTIÓN, Servicios del centro, Servicios complementarios, eliminar el comedor y volverlo a crear. Consulte el apartado *Creación del servicio complementario de comedor* del manual del servicio complementario de comedor.

#### <span id="page-13-6"></span>6.8. ¿Puedo cambiar el tipo de pago asignado a un comensal?

NO. El tipo de pago del comensal depende del importe de la ayuda asistencial que tenga concedida y no se puede modificar.

### <span id="page-13-5"></span>6.9. ¿Qué diferencia hay entre tipo de pago y método de pago?

El *Tipo de pago* indica qué importe debe cobrar el centro al comensal en caso de gestionar la facturación de comensales desde ITACA3-GAD. Así mismo, permite identificar el importe de la ayuda a recibir correspondiente a dicho comensal. Por otra parte, el *Método de pago* es la forma que el centro tiene para cobrar los recibos del comensal, pudiendo elegir entre mensual domiciliado, mensual recibo u otro método.

<span id="page-13-4"></span>6.10. Un comensal que tiene un método de pago domiciliado ha cambiado de cuenta bancaria. ¿Debo generar una incidencia al SAI?

NO. Simplemente debe acceder al detalle del comensal y establecer los nuevos datos bancarios. El sistema se encarga de controlar que sea un formato de IBAN correcto, pero no comprueba si son correctos los datos.

<span id="page-13-3"></span>6.11. Si quiero cambiar el método de pago de un comensal, ¿el sistema se encarga de solicitar autorización a Dirección Territorial?

NO. El centro tiene autonomía para realizar cambios en los métodos de pago de los comensales, independientemente de cuándo sea necesario realizar los cambios.

### <span id="page-13-2"></span>6.12. ¿Puedo cambiar el método de pago de varios comensales de forma masiva?

NO. El cambio del método de pago se debe gestionar individualmente desde el detalle del comensal.

# <span id="page-13-1"></span>**7. Facturación de comensales**

#### <span id="page-13-0"></span>7.1. ¿Puedo gestionar los recibos de mis comensales?

SÍ. El sistema le permite gestionar los recibos de sus comensales. Consulte el apartado *Facturación de comensales* del manual del servicio complementario de comedor.

#### *Manual de uso del servicio complementario - comedor escolar*

#### <span id="page-14-5"></span>7.2. ¿El sistema puede gestionar las domiciliaciones de los recibos de mis comensales?

SÍ. El sistema le permite generar un fichero XML con los datos correspondientes a las domiciliaciones bancarias mensuales de sus comensales. El fichero XML generado desde la aplicación es compatible con los sistemas bancarios ajenos a ITACA3-GAD. Consulte el apartado *Facturación de comensales* del manual del servicio complementario de comedor.

<span id="page-14-4"></span>7.3. Tengo establecidas las asistencias de mis comensales, pero no se me generan los recibos de dicho mes. ¿Por qué?

Para que el sistema pueda calcular la facturación mensual de sus comensales, debe haber autorizado el mes para el cálculo.

<span id="page-14-3"></span>7.4. He generado la facturación de mis comensales para un mes determinado, pero hay un comensal que ha cambiado los datos bancarios, ¿qué hago con los recibos generados?

Según el estado en el que se encuentren los recibos, puede volver a generar la facturación de dicho mes, eliminando todos los recibos generados anteriormente o, bien, eliminando solo el recibo del comensal afectado y volviendo a generar la facturación manteniendo los recibos del resto de comensales. Consulte el apartado *Facturación de comensales* del manual del servicio complementario de comedor.

<span id="page-14-2"></span>7.5. ¿Tengo que crear en la contabilidad general el apunte contable de los recibos de mis comensales?

NO. Si el centro es de titularidad GVA y gestiona la facturación de sus comensales desde ITACA3- GAD, el sistema se encarga de crear el apunte contable en la contabilidad general del centro al contabilizar los recibos de los comensales. Consulte el apartado *Facturación de comensales* del manual del servicio complementario de comedor.

#### <span id="page-14-1"></span>7.6. ¿Puedo obtener un balance trimestral económico del comedor?

SÍ. El balance económico del comedor se puede obtener en función del rango de fechas establecidas. Dicho informe consta en ITACA1. Consulte el apartado *Balance económico del comedor* del manual del servicio complementario de comedor.

#### <span id="page-14-0"></span>7.7. ¿Cómo puedo mostrar fácilmente los ingresos generados por mis comensales?

Si gestiona la facturación de sus comensales desde el servicio complementario de comedor, en el apartado *Gastos/Ingresos* se mostrarán todos los ingresos generados por sus comensales. Consulte el apartado *Gastos e Ingresos de comedor* del manual del servicio complementario de comedor.